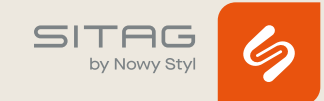

# COMMANDE SITAGGO 2.0

## **REINITIALISER LE BOITIER DE COMMANDE**

- 1. Maintenir les touches « Monter » et « Descendre » appuyées pendant environ 6 sec. -> les colonnes de levage s'enfoncent lentement.
- 2. Maintenir la touche descendre appuyée jusqu'à ce que la position la plus basse soit atteinte. -> confirmation par un signal « clic-clac » du boîtier de contrôle.
- 3.Relâcher les touches
	- -> L'initialisation est réussie

# **RESTAURER LES PARAMETRES D'USINE AVEC LES TOUCHES MANUELLES MONTER/DESCENDRE**

- 1. Maintenir les touches  $\leftarrow$  et  $\leftarrow$  appuyées au moins 20 sec. Le boîtier de commande émet un « clac ».
- 2.Relâcher les touches après le « clac ».
- 3. Procéder à l'initialisation.

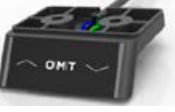

## **RESTAURER LES PARAMETRES D'USINE DU BOITIER DE COM-MANDE AVEC LES TOUCHES MEMORISEES**

1. Maintenir la touche Menu (au milieu sous l'écran) appuyée pendant environ 5 sec. jusqu'à l'apparition du message « F ». Relâcher la touche.

Après 1 à 2 secondes le message « F1 » apparaît.

- 2. Appuyer sur la touche  $\Box$ , jusqu'à l'apparition de « F3 » à l'écran.
- 3. Appuyer 2x sur la touche Menu. Le boîtier de commande émet un « clac » et l'écran affiche « C38 ».
- 4. Procéder à l'initialisation comme décrit dans le point suivant.
- 5. Le bureau s'élève à nouveau et redescend.

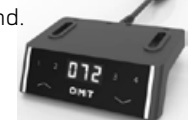

#### **PARAMETRES REGLAGE SITAGGO 2.0**

## **ANALYSE DES CAUSES**

Affichage *COL* , le bureau s'arrête et repart brièvement dans la direction opposée, répond ensuite à nouveau aux commandes

- **←** Déclenchement de la protection anticollision
	- peut avoir être déclenchée par le logiciel SCC (STAND. COLLISION.CONTROL) ou par un capteur externe STAND:GUARD G1

Causes possibles

- collision (regarder sous le bureau câble trop court ?)
- bosse, dégradation des tubes de guidage
- réglage de sensibilité trop élevé (paramètre logiciel du boîtier de commande)
- vibrations / secousses dues à des accessoires oscillants fixés à la structure du bureau
- charge trop importante sur le bureau

#### **REMARQUE :**

Le SCC est sensible à la charge. Le déclenchement varie en fonction de la charge sur le bureau et de la température du moteur.

#### **MENU DES TOUCHES CONFORT STAND.MOVE MX.1, MX.2, MX.3 ET MX.4**

Pour accéder aux fonctions du menu, appuyer sur la touche « logo » (au milieu sous l'écran) pendant 6 secondes jusqu'à l'apparition du message *F* puis attendre l'affichage de *F 1* .

Naviguer dans le menu avec les touches MONTER <a> DESCENDRE **V**:

- F1 Alterner entre inch et cm
- F2 Ajuster finement l'indication de hauteur
- F3 Restaurer les réglages d'usine
- F4 Définir les arrêts « container » et « shelf »
- F5 Effacer les arrêts « container » et « shelf »
- F6 Augmenter la sensibilité SCC  $[0 =$  désactivé, 1 = peu sensible, 99 = sensible)
- F7 Baisser la sensibilité SCC (idem : 0, 1, 99)
- F8 Augmenter la sensibilité du capteur G 1 (idem : 0, 1, 99)
- F9 Diminuer la sensibilité du capteur G 1 (idem : 0, 1, 99)
- F10 Vitesse en mm/s (utile seulement entre 30 et 50)

#### **SITAG AG**

Simon Frick-Str. 3 CH-9466 Sennwald T +41 (0) 81 758 18 18 11.2023